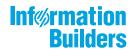

# WebFocus

WebFOCUS Release Notes Release 8205

September 26, 2019

Active Technologies, EDA, EDA/SQL, FIDEL, FOCUS, Information Builders, the Information Builders logo, iWay, iWay Software, Parlay, PC/FOCUS, RStat, Table Talk, Web390, WebFOCUS, WebFOCUS Active Technologies, and WebFOCUS Magnify are registered trademarks, and DataMigrator and Hyperstage are trademarks of Information Builders, Inc.

Adobe, the Adobe logo, Acrobat, Adobe Reader, Flash, Adobe Flash Builder, Flex, and PostScript are either registered trademarks or trademarks of Adobe Systems Incorporated in the United States and/or other countries.

Due to the nature of this material, this document refers to numerous hardware and software products by their trademarks. In most, if not all cases, these designations are claimed as trademarks or registered trademarks by their respective companies. It is not this publisher's intent to use any of these names generically. The reader is therefore cautioned to investigate all claimed trademark rights before using any of these names other than to refer to the product described.

Copyright © 2019, by Information Builders, Inc. and iWay Software. All rights reserved. Patent Pending. This manual, or parts thereof, may not be reproduced in any form without the written permission of Information Builders, Inc.

# Contents

| . WebFOCUS Release Notes                                                                  | 5  |
|-------------------------------------------------------------------------------------------|----|
| Active Technologies                                                                       | 5  |
| App Studio                                                                                | .9 |
| Autoprompt                                                                                | 9  |
| Geographic Information Systems (GIS)                                                      | 9  |
| InfoAssist                                                                                | .0 |
| Installation and Configuration                                                            | .1 |
| WebFOCUS Designer1                                                                        | .1 |
| WebFOCUS Security                                                                         | .2 |
| Server Release Notes Release 77091                                                        | .3 |
| Access Control: Option to Disable Password Changes at Login                               | .4 |
| Active Technologies: Flex SDK No Longer Shipped1                                          | .4 |
| Dropped Support: Adapter Releases 1                                                       | .5 |
| Dropped Support: Operating System Releases1                                               | .5 |
| IBM i and z/OS: Server Does Not Start if the CCSID in admin.cfg Does Not Match the Server |    |
| Code Page1                                                                                | .6 |
| Java: Minimum Release for Server Startup1                                                 | 6  |
|                                                                                           | -0 |
| Java: Oracle and OpenJDK License and Certification Issues                                 |    |
|                                                                                           | 17 |

Contents

Chapter

# WebFOCUS Release Notes

These topics provide current product limitations and known issues for WebFOCUS Release 8205.

#### In this chapter:

- Active Technologies
- App Studio
- Autoprompt
- Geographic Information Systems (GIS)
- InfoAssist
- Installation and Configuration
- WebFOCUS Designer
- WebFOCUS Security

# **Active Technologies**

The following are known issues with charts in Active Technologies:

- □ When reformatting a field to show the % sign in an AHTML chart, the tooltip does not reflect the percent format at run time.
- □ If you are working with an AHTML chart that does not have the new chart properties (specifically, non-bucket AHTML charts), you will encounter problems if you change the chart type to one of the following chart types using the Advanced Chart tool at run time:
  - Funnel
  - Pyramid
  - Waterfall
  - Histogram
  - Radar Line

Radar Area

3D Area

By default, these chart types are hidden in the Advanced Chart tool when the original chart is an AHTML bucket chart. These chart types are available under the following circumstances:

□ When the original chart is a non-bucket chart

- U When the chart is created from a tabular report
- When creating a chart in AHTML format, if you include a DEFINE field in the chart heading, at run time, the value of the DEFINE field is not resolved and does not display in the heading. As a workaround, you may also add the DEFINE field as a NOPRINT sort field in the chart.
- ❑ When working with AHTML pie charts, as you lasso over one or more pie slices in certain areas of the chart, extra slices get highlighted, resulting in the wrong number of points being selected when you release the mouse.
- If you create an AHTML Hexagon Bin scatter chart, which is a publicly available chart extension, filtering options are not available. You can lasso an area of the chart. However, the expected Filter Chart option does not filter the chart. In addition, the Exclude from Chart option does not exclude the designated values.
- □ If you convert a report to a scatter chart in AHTML format, the chart is displayed with square markers, as opposed to the expected circles.
- If you are creating an active chart that does not have the new chart attribute syntax applied, and you add a field to the Legend field container, an ACROSS field is generated. This is not supported in Active. As a result, you may encounter incorrect chart output at run time.
- □ When running an AHTML streamgraph chart with a Color BY field, if you hover over a section of the chart, no data value appears to the right of the field name in the tooltip.
- □ If you are working in AHTML format and you attempt to run an open-hi-lo-close candle stock chart, a bar chart displays instead of a stock chart. Stock charts are available on the Stock tab in the Other Chart Types dialog box in InfoAssist.
- □ The Chart/Rollup Tool displays incorrect values in an active report or chart when active cache is enabled.

The following is a known issue with reports in Active Technologies:

■ When working with an AHTML report that has HFREEZE enabled, if you select Window and then select Tabs from the column menu after having performed run-time analysis that resulted in open windows, the windows disappear from view. To bring the windows into view again, from the column menu, select *Window*, and then select *Cascade*.

The following support and known issues apply to Active Technologies for mobile web apps. These may include issues that occur on mobile in a non-adaptive view.

❑ When running a compound active document with multiple charts on a mobile device, or on a desktop environment where the size of the browser window has been reduced so that the chart tooltip menu is larger than the chart container, the tooltip menu disappears behind an adjoining chart when hovering the mouse over the various charts in the document.

The following is a known issue that applies to Active Dashboard:

□ If you are using large fonts in an AHTML report heading, the report title is positioned too close to the Report tab and any other opened tabs. Proper spacing should reflect a gap between the opened tab labels and the report heading, or between the opened tab labels and the column headings in the absence of a report heading.

The following are known issues in Active Technologies:

❑ When viewing an HTML page created by App Studio that runs a map and an AHTML report with a column value drill down that uses a JavaScript function to highlight information on the map, and then selecting a drilldown value incurs error "the layer 'undefined' could not be found in the map".

For example, clicking on a value in the CUST\_TYPE column in the AHTML report shown in the image below will display the error message when it is expected to highlight the locations of the respective valued customers in Richmond stores in the map, as noted by the yellow circles, as shown in the following image.

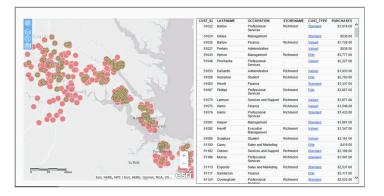

If you are running an active document with chained (linked) filter prompt controls, you may not see the correct values in the lower level (children) filter prompt controls when selecting a value from the primary (parent) filter prompt control. To remedy this, you can add ARDATA\_FILTERONLY=ON to the children filter components in the COMPOUND LAYOUT syntax.

# **App Studio**

The following are known issues in App Studio:

- □ Firefox version 61.0.1 is not compatible with single sign-on enabled environments using Integrated Windows Authentication (IWA) or Basic authentication.
- □ Trusted SSL certificates must be installed on machines that have App Studio installed using an HTTPS protocol and encrypted data.

# Autoprompt

The following are known issues that apply to WebFOCUS Autoprompt:

- Save Parameter reports created from the Autoprompt page do not inherit the properties of the report from which they were created. The Only Run as Deferred Report property is the only property that Save Parameter reports inherit from the original.
- ❑ A request issued from the Responsive Autoprompt page generates an unknown fieldname error and fails to run if one of the parameter-based fieldnames in the request includes FOC\_NONE in the list of values assigned to it. This problem does not occur when using the HTML Autoprompt page.
- ❑ A Responsive Autoprompt chained filter does not limit the values available for selection based on the selections for the prior filter when the fields referenced in the chained filter are not listed in the order specified in the data definition .mas file.

# **Geographic Information Systems (GIS)**

The following are known issues for Geographic Information Systems.

□ Custom geographic roles that require authentication using a named connection string fail to render on InfoAssist maps, WebFOCUS Designer maps, and App Studio maps.

# InfoAssist

The following is a known issue when working with maps in InfoAssist:

- □ To ensure that Choropleth maps run correctly when working with the sample procedure Sales by Country and Product, you must replace the URL on line 155 with: https://services.arcgis.com/P3ePLMYs2RVChkJx/arcgis/rest/services/ World\_Administrative\_Divisions/FeatureServer/0 or open the procedure file in the newer version of the software. The previously provided URL is no longer supported by Esri<sup>®</sup>.
- □ In order for Demographic Layers to render in an SSL environment, the URLs for Demographic Layers need to be edited to remove the http: protocol.

You can use the following steps to reconcile this issue:

- 1. Open \_edahome\catalog\geo\_services.xml.
- 2. In the code, find the <CONTEXTLAYERGROUPS> section.
- 3. In the "itemDataURL" attribute, delete *http://* from strings that have *http:// www.arcgis.com/sharing/rest/content*.
- 4. In the "uri" attribute, delete http:// from http://demographics1.arcgis.com/arcgis/rest/ services/USA\_Demographics\_and\_Boundaries/MapServer.
- 5. Save and close the geo\_services.xml file.
- 6. Run the map again.

The following is a known issue when working with functions in InfoAssist:

□ When performing a distance calculation (for example, with Defines and Computes for a specific coordinate) using WKID 2264, the results are inconsistent.

The following is a known issue regarding browsers and InfoAssist:

❑ When using InfoAssist with the Microsoft Edge and Internet Explorer 11 browsers, display issues occur when using the drop-down Active Dashboard Prompt in Document mode. The drop-down object appears cut off at run time. This occurs when specifying general properties, as well as the option to Include All.

The following is a known issue in InfoAssist:

□ InfoAssist does not support styling individual items within a Heading or Footing. Item syntax in your Stylesheet ("type=heading, item=n") will cause an unrecoverable error.

## Installation and Configuration

The following is a known issue in installation and configuration of WebFOCUS:

Running the configuration migration from the CMD line or UNIX Shell displays an error message in the log file. This error does not impact migration of the configuration files.

## WebFOCUS Designer

The following are known issues that applies to WebFOCUS Designer:

- New calculations that are created in the buckets (COMPUTEs and Quick Transforms) will always be placed in the Vertical Bucket. They cannot be moved to other buckets at this time.
- □ In WebFOCUS Release 8205.06, the title for the default theme for portals, pages, and charts is renamed from Default to Designer 2018. The colors and styling of the theme did not change.
- An MVI of filtering on summary values has been introduced in this release. In this initial iteration, support has been added for filtering in a request with a single sort field. For requests with multiple sort fields, the slider values may not present the correct values for the current request.
- BIN values and other calculations built on compound expressions may produce unexpected results when placed on the filter shelf.
- Charts created for use on pages that have colors applied to the component containers can take advantage of transparency in the background of the chart to allow the defined container color to show through. The Midnight theme provided as one of the Global Resources options is an example of a page theme that contains darker background colors.

In the current release of Chart Designer, the chart canvas displays with a white background only. This means that if the font colors are defined as white, in order to display on the colored page, they will not be visible when viewed on the white chart canvas. In this instance, build the chart in the Chart tab and add it to a Page container to view the white text.

- □ If BV\_NAMESPACE=ON, Join recommendations are not provided. You can still do a manual Join.
- □ When you are applying alternate row banding to the DataGrids, the selected color will not be retained if you disable and then re-enable the banding.

□ When working with bar charts with **dataLabels ON**, if you try to apply the **dataLabel** dropdown setting **Above**, it fails to be applied.

As a result, the **dataLabels** position is removed from the procedure, and the data label is restored to the default.

As a workaround, if your data position is set to **dataPosition=top**, the dataLabel draws above the riser it represents. It no longer draws in a way that resembles **inside top**.

If you want to maintain an 'inside top' look, you must *explicitly* choose this option from the dataLabel position GUI, or set the property in GRAPH\_JS block of the procedure.

- When a change is made in the filter pill, including the type of filter (Detail or Summary) or Range versus Before or After, the values in the pill control are not updated until you click off the pill to close it.
- ❑ When a Summary filter is applied on the filter shelf and the sort fields are changed in the request, the pill may not update correctly to reflect the change in data. Reapply the filter pill to see the updated values.
- □ For requests that contain no sort field and therefore return a single record, the filter pill range will not correctly reflect the aggregated data.

# WebFOCUS Security

The following are known issues in WebFOCUS security:

- □ Unencrypted passwords that contain nothing but hexadecimal characters cause the application server to fail when attempting to connect to the RDBMS Repository. For more information about the EclipseLink bug that causes this failure, see <a href="https://bugs.eclipse.org/bugs/show\_bug.cgi?id=512344">https://bugs.eclipse.org/bugs/show\_bug.cgi?id=512344</a>.
- Some WebFOCUS features fail with an HTTP 403 Access Denied message when using WebFOCUS on a Google Chrome<sup>™</sup> browser in an environment where the Allowed Origins field in the Allow Cross-Origin Resources Sharing (CORS) section of the Cross-Origin Settings dialog box contains one or more specific web host URLs. These features include the Change Management Export dialog box, the Upload Data wizard and the Connect To Data wizard in the Reporting Server Console, and the Run button in the Text Editor dialog box. As a workaround, you can either replace the list of allowed origins with an asterisk (\*) or add the word null to the list of specific URLs.

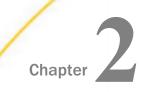

# Server Release Notes Release 7709

These Release Notes provide the latest information about the Server Release 7709. For updated information about the server, visit <a href="https://techsupport.informationbuilders.com/">https://techsupport.informationbuilders.com/</a>.

Point to the *Products* menu at the top of the page and click *DataMigrator* Server/ *WebFOCUS* Reporting Server. You will need your InfoResponse login ID and password to enter the Technical Support site.

#### In this chapter:

- Access Control: Option to Disable Password Changes at Login
- Active Technologies: Flex SDK No Longer Shipped
- Dropped Support: Adapter Releases
- Dropped Support: Operating System Releases
- □ IBM i and z/OS: Server Does Not Start if the CCSID in admin.cfg Does Not Match the Server Code Page
- Java: Minimum Release for Server Startup
- Java: Oracle and OpenJDK License and Certification Issues
- PTH Security Provider: Removal of security\_scope Keyword
- Further Information

# Access Control: Option to Disable Password Changes at Login

On the Access Control page of the Web Console, the Access Control Settings pane has a password\_change\_delimiter field, as shown in the following image.

| Activate Providers $	imes$ | Access Control Settings $	imes$ |           |      |  |
|----------------------------|---------------------------------|-----------|------|--|
| ~ General                  |                                 |           |      |  |
| ? group_profile            |                                 | primary   | •    |  |
| ? default_admin_role       |                                 | Basic Use | er 🗸 |  |
| ? prepend_provider_n       | ame                             | у 🗸       |      |  |
| ~ Web Console Anony        | mous Acc                        | ess       |      |  |
| ? anonymous_id             | [                               |           |      |  |
| ? anonymous_pass           |                                 |           |      |  |
| ? confirm password         |                                 |           |      |  |
| ~ Password                 |                                 |           |      |  |
| ? password_change_c        | delimiter                       | ,         |      |  |
| ? password_change_v        | wclogin                         | n 🝷       |      |  |
| Apply and Restart S        | erver                           |           |      |  |

When users change their passwords, they enter the password change delimiter character between the old password and the new password. This prevented users from having passwords that contained the delimiter character.

To prevent users from being able to change expired passwords on the Web Console login page, enter the value *off* in this field. With this setting, all characters are supported in passwords.

# Active Technologies: Flex SDK No Longer Shipped

As of Release 7709/8205, the Flex Software Development Kit (SDK) is no longer shipped with the WebFOCUS Reporting Server.

If you use FLEX or APDF output formats, you must download your own version of the Flex SDK from *flex.apache.org* and include the *FlexSDK\_download\_location*/lib/flex-compiler-oem.jar file in your CLASSPATH setting in edaenv.cfg. In addition, you must copy the arFlexLib.swc file from \$EDAHOME/etc to the *FlexSDK\_download\_location*/frameworks/libs directory, prior to server startup. For more information, contact your system administrator.

# **Dropped Support: Adapter Releases**

As of Release 7709/8205, support has been dropped for the following adapters.

| Adapter<br>Category | Adapter Name | Adapter<br>Release<br>Desupported as<br>of 7709/8205 | Affected OS<br>Version | Nearest<br>Adapter<br>Release<br>Supported in<br>7709/8205 |
|---------------------|--------------|------------------------------------------------------|------------------------|------------------------------------------------------------|
| DBMS                | IMS          | XMI                                                  | z/OS                   | IMS DBCTL                                                  |
| SQL                 | RedBrick     | 6.*                                                  | Many                   | None                                                       |
| SQL                 | Teradata     | CLI (Unicode<br>Optional)                            | z/OS                   | None                                                       |

# **Dropped Support: Operating System Releases**

As of Release 7709/8205, support has been dropped for the following operating system releases.

| Operating System | OS Version De-Supported in 7709/8205                 | Nearest OS Version<br>Supported in 7709/8205          |
|------------------|------------------------------------------------------|-------------------------------------------------------|
| Linux            | Linux Kernel-2.6.18-glibc-2.5<br>pSeries 64bit       | Linux Kernel-2.6.32-glibc-2.6<br>and up pSeries 64bit |
| Linux            | Linux Kernel-2.6.18-glibc-2.5<br>and up x86 32bit    | Linux Kernel-2.6.32-glibc-2.6<br>and up x86_64 64bit  |
| Linux            | Linux Kernel-2.6.18-glibc-2.5<br>and up x86_64 64bit | Linux Kernel-2.6.32-glibc-2.6<br>and up x86_64 64bit  |

| Operating System | OS Version De-Supported in 7709/8205      | Nearest OS Version<br>Supported in 7709/8205 |
|------------------|-------------------------------------------|----------------------------------------------|
| OpenVMS          | OpenVMS V83 and up IA64<br>32on64bit IEEE | OpenVMS V84 and up IA64<br>32on64bit         |
| 0S400            | OS400 V7R1 and up iSeries                 | OS400 V7R2 and up iSeries                    |
| Solaris          | Solaris 10 and up x86_64<br>32on64bit     | Solaris 10 and up x86_64<br>64bit            |

# IBM i and z/OS: Server Does Not Start if the CCSID in admin.cfg Does Not Match the Server Code Page

On EBCDIC platforms (IBM i and z/OS), the server does not start if the admin.cfg file contains characters in a Coded Character Set Identifier (CCSID) that does not match the code page for which the server is configured.

This can happen if you modify admin.cfg and subsequently change the code page of the server.

## Java: Minimum Release for Server Startup

The minimum JVM release is now 1.8 for server startup on all platforms. The following additional limitations apply to specific platforms.

- ❑ Windows. On Windows, the minimum Java release level is 1.8.0\_20. The Java Listener will not start properly (and will show errors in the EDAPRINT log file) if a lower Java 1.8 maintenance release is used.
- □ **OpenVMS.** Java 1.8. is available for OpenVMS 8.4 (and higher), however, the Java implementation is strictly a 64-bit implementation and not a workable match to the OpenVMS WebFOCUS Server and DataMigrator Server, which are 32-bit builds.

We investigated creating a 64-bit version of the server. However, very few of the supported current native adapters (for example, Oracle and Rdb) have 64-bit compatible libraries. Therefore, a 64-bit server version would be limited in purpose and use. Based on this, the decision was made to have the OpenVMS WebFOCUS and DataMigrator Servers remain 32-bit based and to not support the Java Listener by letting it fail at startup (as an expected known behavior). If 64-bit versions of these adapters do become available, switching the server to a 64-bit build and reestablishing the Java Listener functionality will be revisited.

If you allow the Java Listener to fail at server startup and then an OpenVMS Java 32-bit JVM is released at some point in the future, it can simply be installed with applicable logicals set, which should enable the Java Listener to start on server startup with no need for a server software update. If you desire to bypass the Java Listener startup failure so it does not display in EDAPRINT, edit the odin.cfg file and remove (or comment out) the JSS block.

# Java: Oracle and OpenJDK License and Certification Issues

Some third party Java JDK/JRE providers, such as Adpotopenjdk.com, provide not only classic JDK and JRE implementations (also known as Hotspot), but also Eclipse Open9J Java implementations. While the server Java Listener will start with either implementation, it has been found that some third party JDBC DBMS drivers do not work with some Adpotopenjdk.com Open9J implementations (Vertica and Snowflake JDBC Drivers, in particular, on Windows). If your site chooses to use an Open9J JVM implementation or other third party JVM provider and experiences JDBC DBMS problems, a classic Java (Hotspot) implementation from Oracle or Adpotopenjdk.com should be installed and tested to confirm that the server software and DBMS setup are not at issue (and to correct, if needed). If the Open9J Java implementation is still desired, the site should follow up with the Open9J JVM or DBMS provider as to why this combination fails.

# PTH Security Provider: Removal of security\_scope Keyword

The PTH Security provider keyword security\_scope has been removed. The behaviour for the PTH provider is now the same as security\_scope = ALL, which means that authentication is enabled in the Web Console and for data service access. The value *WC* for security\_scope is no longer available.

## **Further Information**

For more information about the server, visit

https://techsupport.informationbuilders.com/tech/contents/iway\_toc.html

Registration is required.

# Feedback

Customer success is our top priority. Connect with us today!

Information Builders Technical Content Management team is comprised of many talented individuals who work together to design and deliver quality technical documentation products. Your feedback supports our ongoing efforts!

You can also preview new innovations to get an early look at new content products and services. Your participation helps us create great experiences for every customer.

To send us feedback or make a connection, contact Sarah Buccellato, Technical Editor, Technical Content Management at Sarah\_Buccellato@ibi.com.

To request permission to repurpose copyrighted material, please contact Frances Gambino, Vice President, Technical Content Management at *Frances\_Gambino@ibi.com*.

# **WebFOCUS**

WebFOCUS Release Notes Release 8205

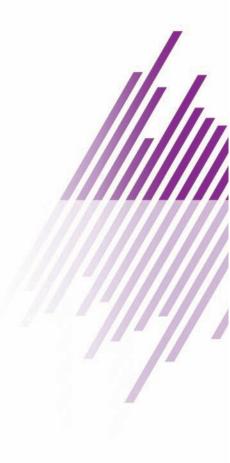

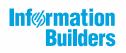

Information Builders, Inc. Two Penn Plaza New York, NY 10121-2898

DN4501645.0119